## **Relever son courrier par la webmail académique**

Il est possible de relever le courrier de votre école par webmail, c'est-à-dire en se connectant directement sur le site de votre messagerie, en l'occurrence le site de l'académie d'Orléans-Tours (pratique pour une utilisation en dehors de l'école ou en cas de panne du PC sur lequel est configuré Outlook ou Thunderbird).

#### **Trois possibilités pour se connecter à la webmail :**

**1. Tapez l'adresse suivante dans votre navigateur** : [http://](http://webmail.ac-orleans-tours.fr/) [web](http://webmail.ac-orleans-tours.fr/) [mail.ac-orleans-tours.fr/](http://webmail.ac-orleans-tours.fr/)

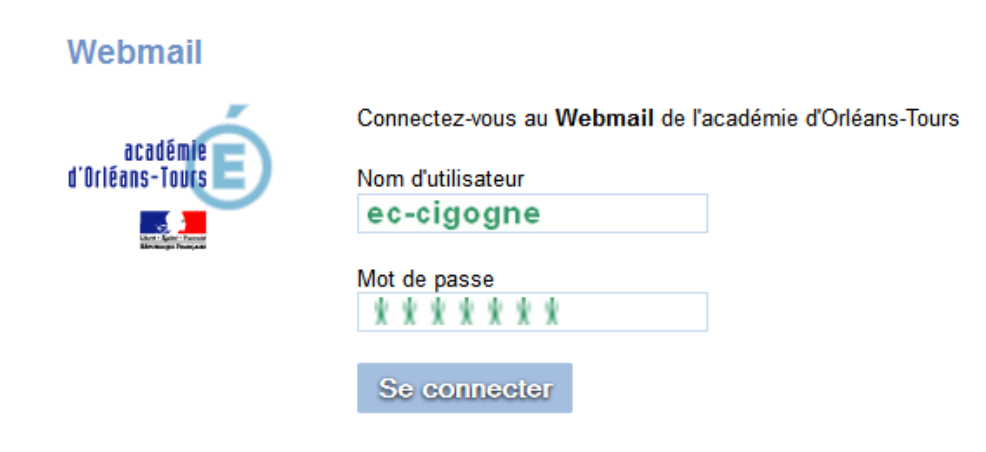

**2. Ou passer par l'adresse du site de l'académie** : <http://www.ac-orleans-tours.fr/>

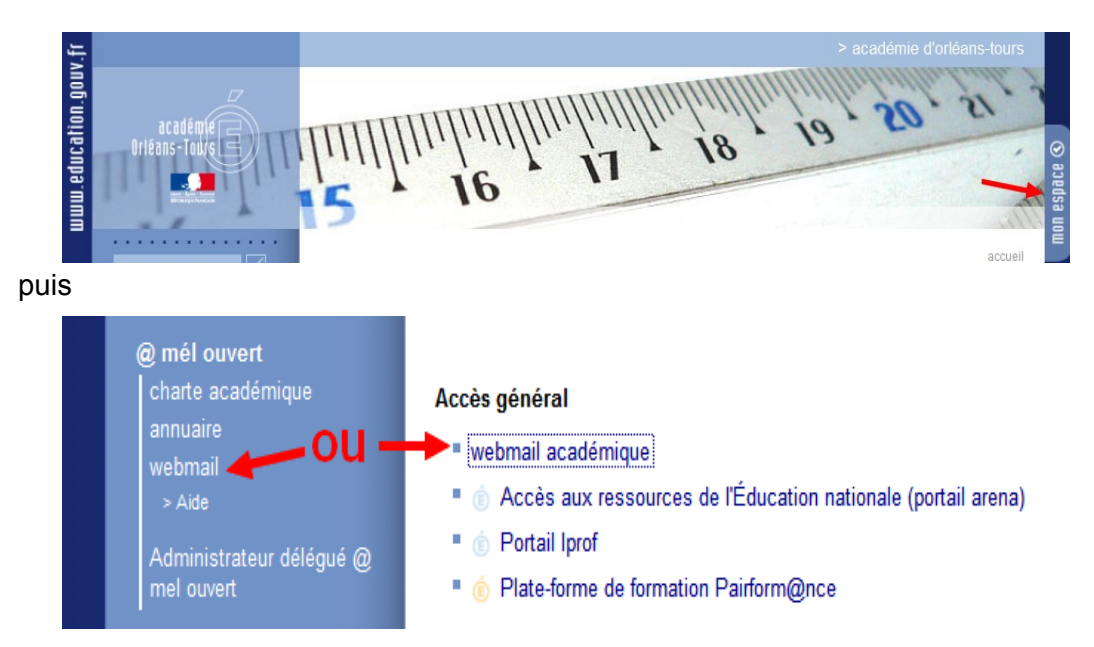

Vous accédez alors à votre boîte aux lettres :

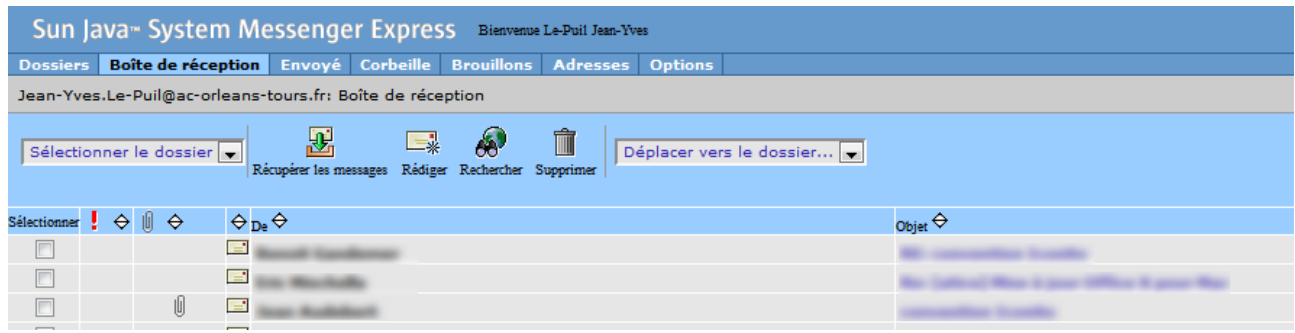

**Pour lire le contenu d'un message**, il suffit de cliquer sur l'objet du message.

#### **Pour rédiger un nouveau message** : cliquer sur

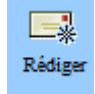

Puis taper l'adresse de votre destinataire, l'objet et le corps du message.

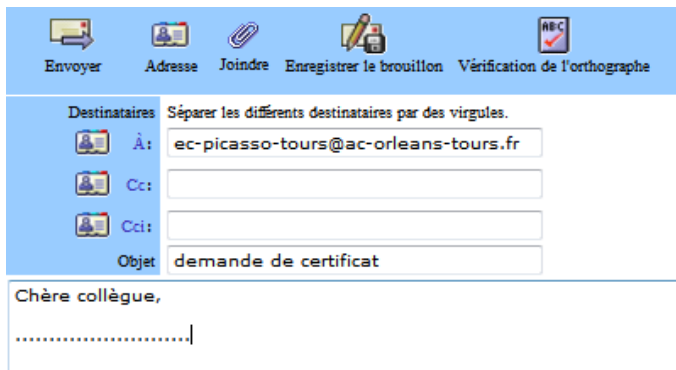

### **Pour joindre une PJ (pièce jointe) :**

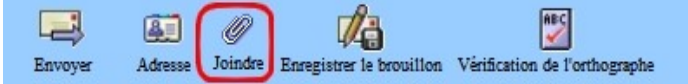

Une fenêtre s'ouvre.

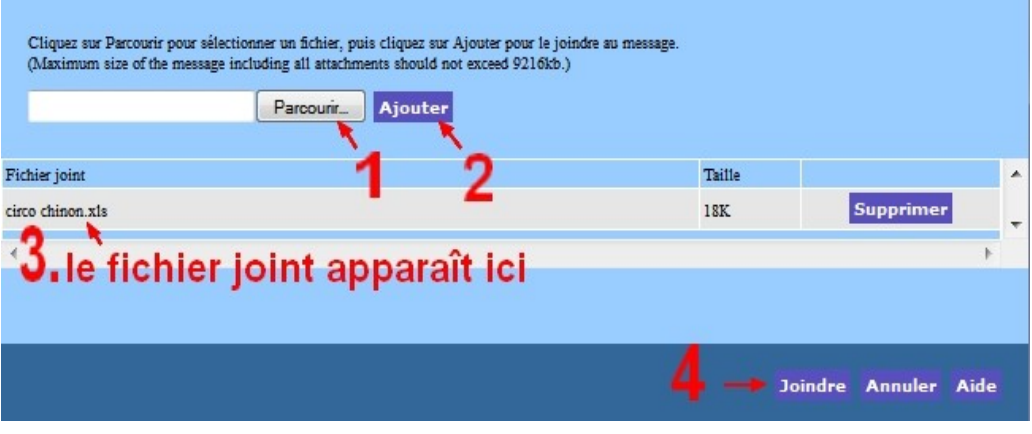

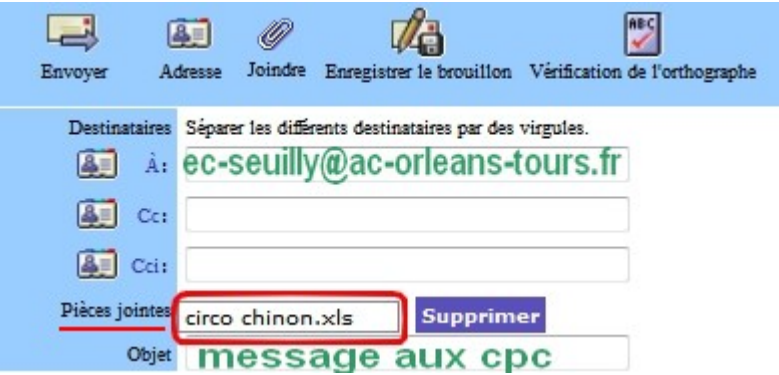

Cliquer enfin sur "Envoyer" quand le message est prêt.

# **3. Ou accéder à cette adresse** : <https://mails.ac-orleans-tours.fr/>

( Nom d'utilisateur sans @ac-orleans-tours.fr )

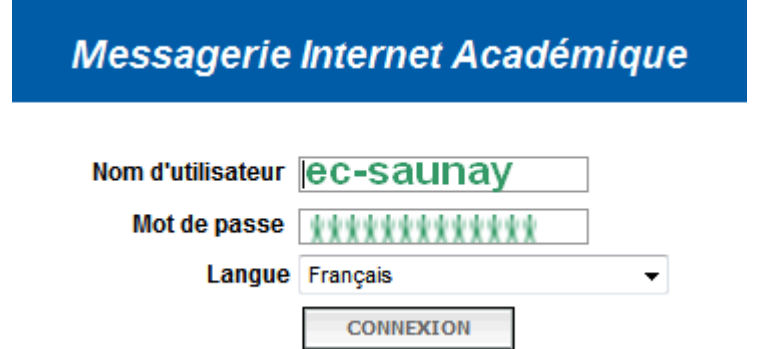

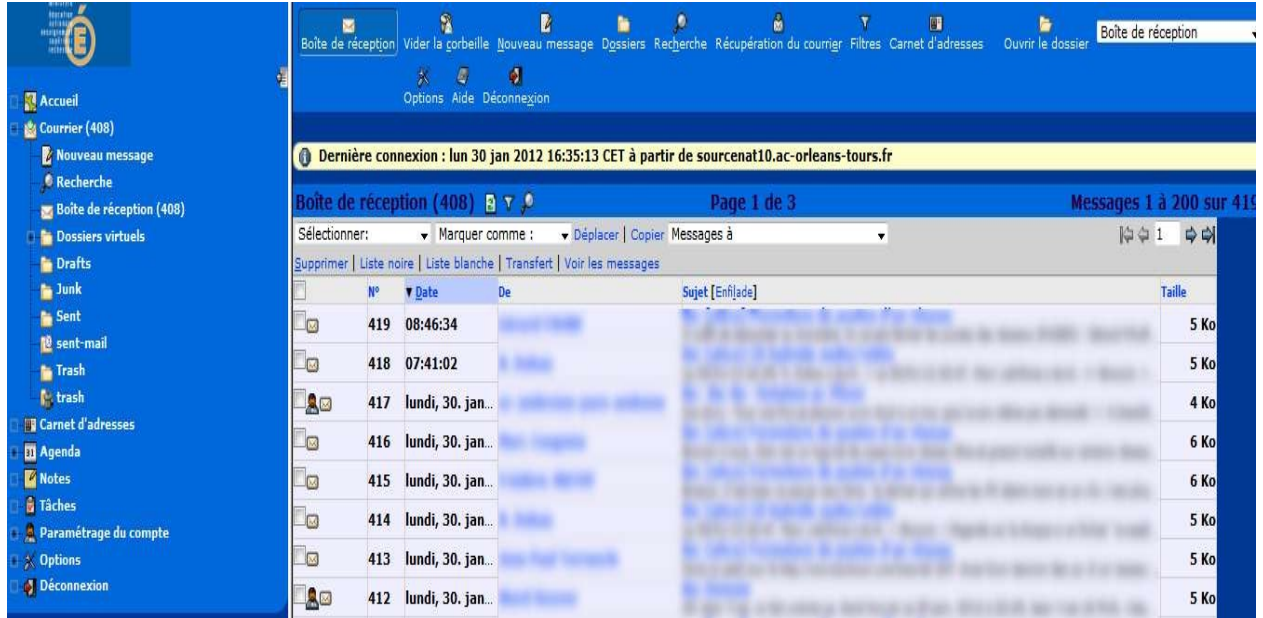

**1. Pour lire le contenu d'un message**, il suffit de cliquer sur l'objet du message.

Pour revenir aux messages, cliquer sur :

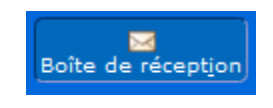

**2. Pour rédiger un nouveau message** : cliquer sur

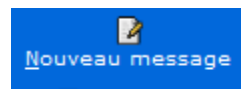

Une nouvelle fenêtre s'ouvre :

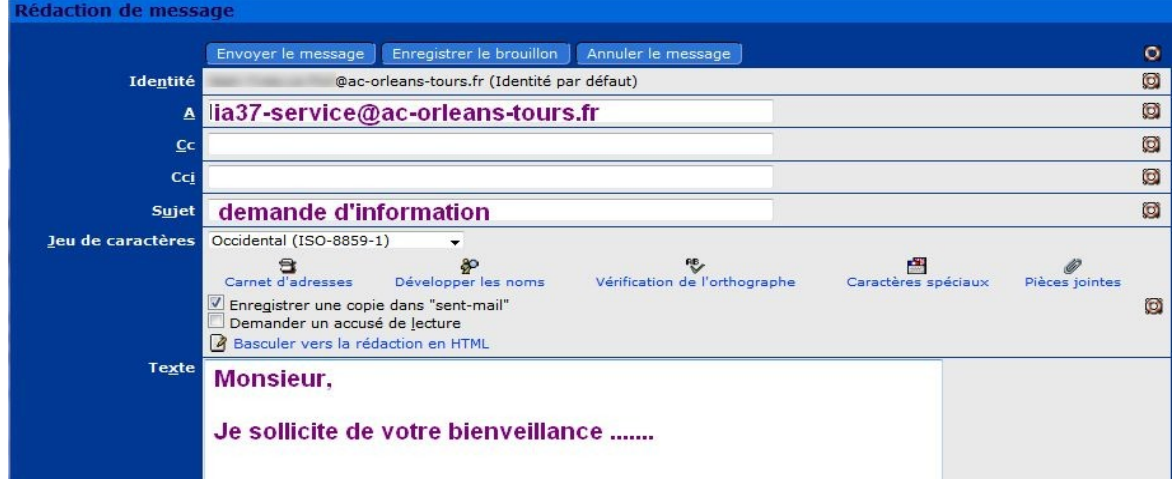

**3. Pour ajouter une pièce jointe :**

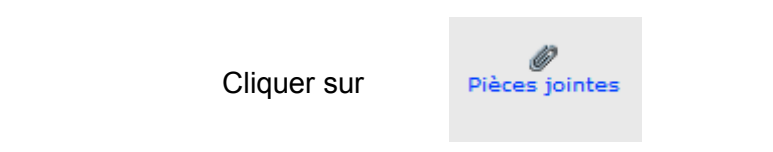

Une nouvelle fenêtre apparaît :

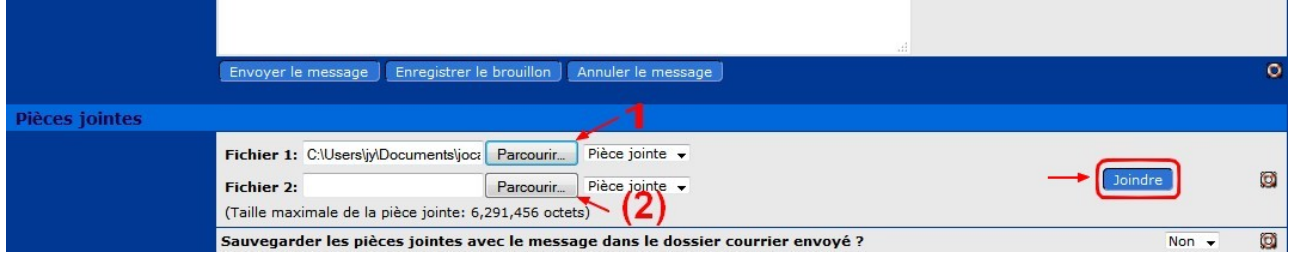

Après avoir cliqué sur "Joindre", voici comment apparaît le bas du nouveau message :

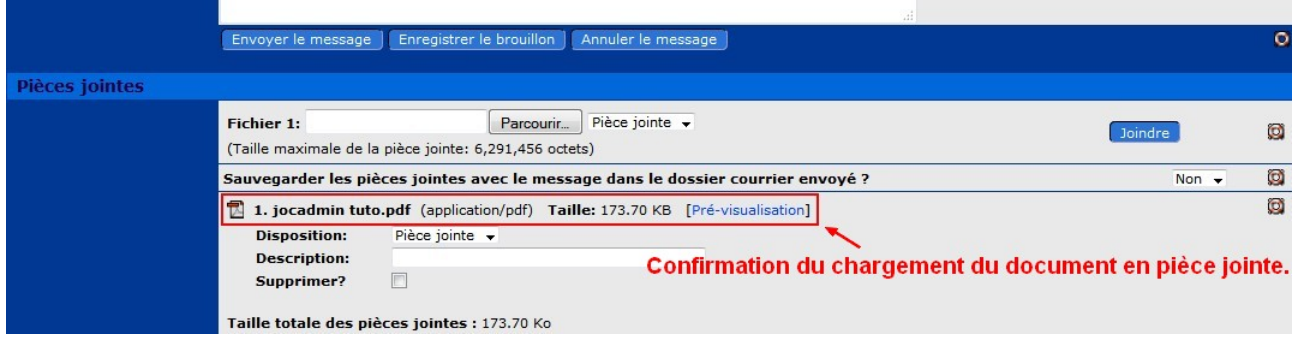

Cliquer enfin sur "Envoyer" quand le message est prêt.